**INTERBANKING SYSTEMS S.A.**

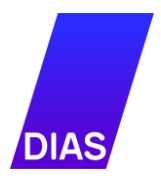

**IRIS payments e-Commerce** 

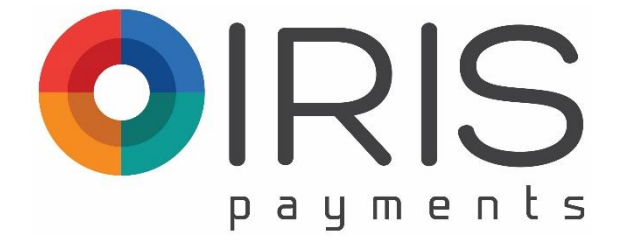

# **IRIS Request to Pay Service (IRISRTP) Merchant**

**Functional Specifications** 

# <span id="page-2-0"></span>**Document Information**

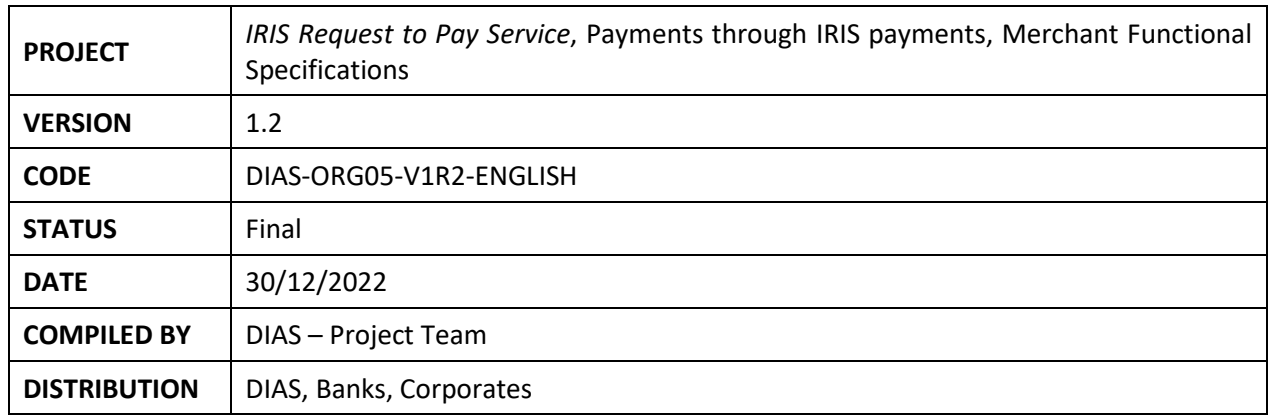

# <span id="page-2-1"></span>**Change History**

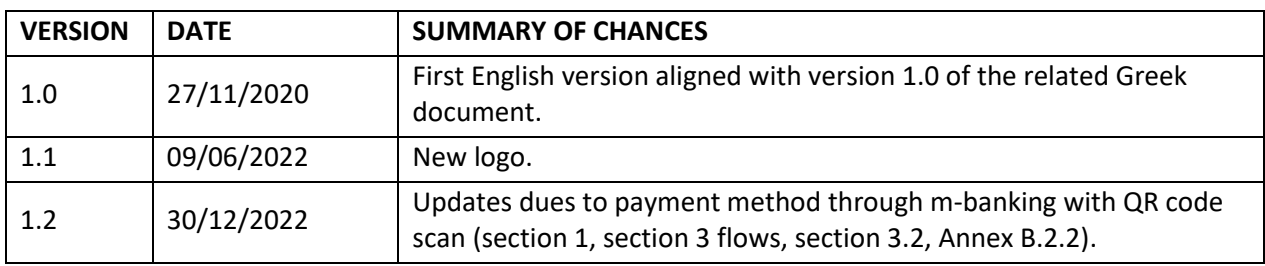

# <span id="page-2-2"></span>**Related Documents**

- **[1]** IRIS logos
- **[2]** DCT Creditor, Corporate Creditor Payments Management Service, DIAS

# <span id="page-3-0"></span>**Contents**

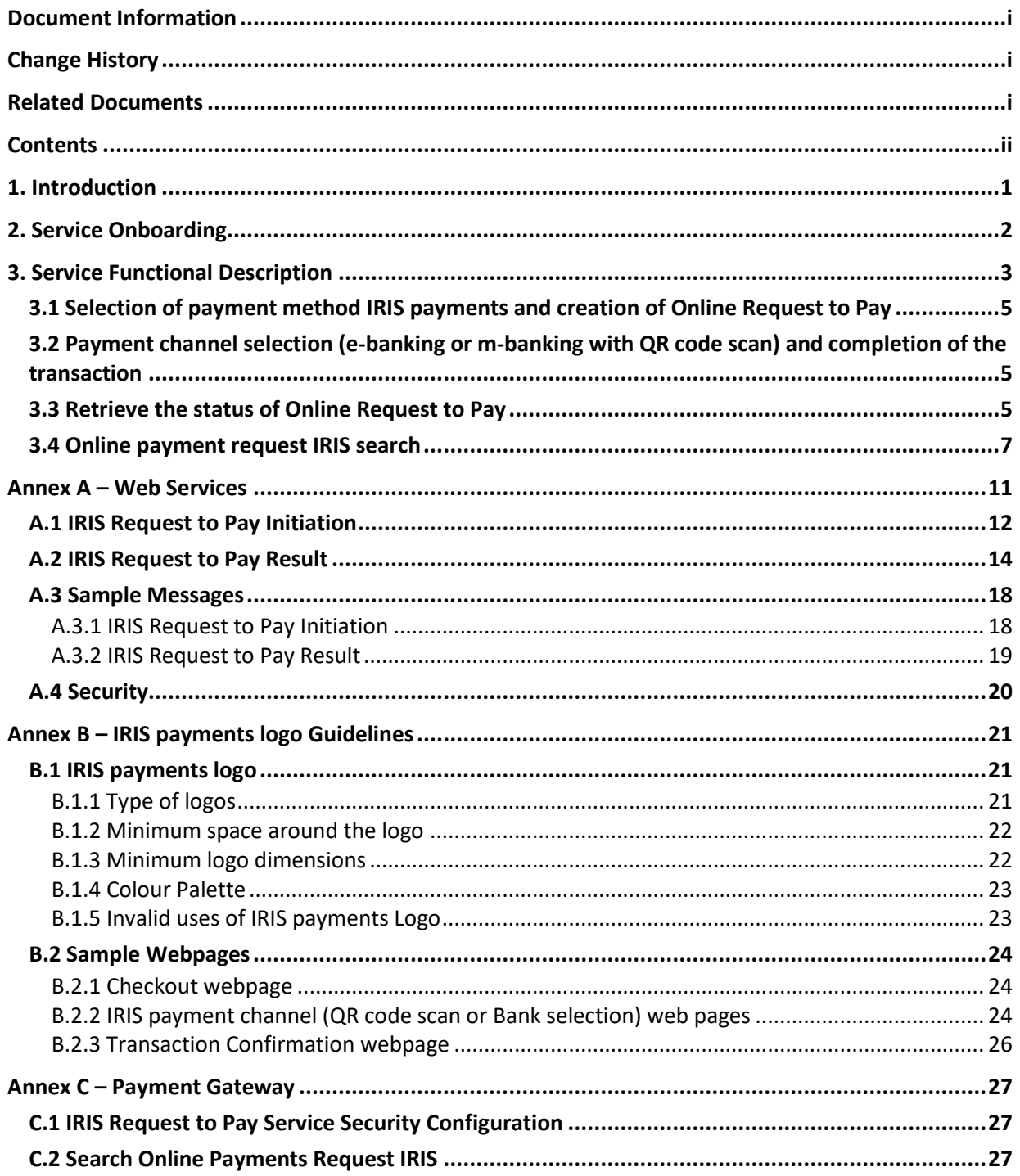

# <span id="page-4-0"></span>**1. Introduction**

**IRIS payments e-Commerce** service provides the e-shop customer (Buyer) with the facility to execute the payment though payment account hold by the Buyer or the Payer<sup>1</sup> at its payment service provider (**Debtor Bank**).

The **Creditor Bank** in which the Creditor (Merchant or Seller) holds a payment account provides the IRIS Request to Pay Service (IRISRTP), hereinafter **Service**.

The sequence of the Service process steps are as follows:

- The Buyer during an e-commerce transaction selects the **IRIS payments** method at the checkout phase (Paragraph 3.1).
- The Buyer then selects either Debtor Bank for payment through e-banking and is redirected to the access page of the e-banking of the selected Debtor Bank, or QR code scan through m-banking (Paragraph 3.2). He authenticates himself using his credentials as needed to access his online banking services and completes the payment transaction, either by confirmation of the instruction for the execution of a SEPA Credit Transfer for an amount corresponding to his e-commerce transaction (details of which are presented to him by the Buyer Bank), or by cancellation.
- Finally, after the payment transaction is completed, the Buyer is redirected to the Creditor's website, which retrieves the result of the online Payment Request and informs the Buyer of the relevant confirmation (Paragraph 3.3).

 $<sup>1</sup>$  The Payer and the Buyer could be different physical or legal entities.</sup>

# <span id="page-5-0"></span>**2. Service Onboarding**

The Creditor's onboarding is carried out through the actions of the Creditor Bank and in accordance with the procedure of DCT Creditor Service (REF[2], Chapter 2).

In addition, the *Online Admin* user of the Creditor, via *Payment Gateway* application (REF[2]) can set the *Password* per each Line of Business (LoB) and URL Creditor's site by using the related menu option *Security /IRIS Security Parameters*(Screen C.1.1, Annex C.1). The related passwords are used for the Web Services Authentication, as described in Annex A.

# <span id="page-6-0"></span>**3. Service Functional Description**

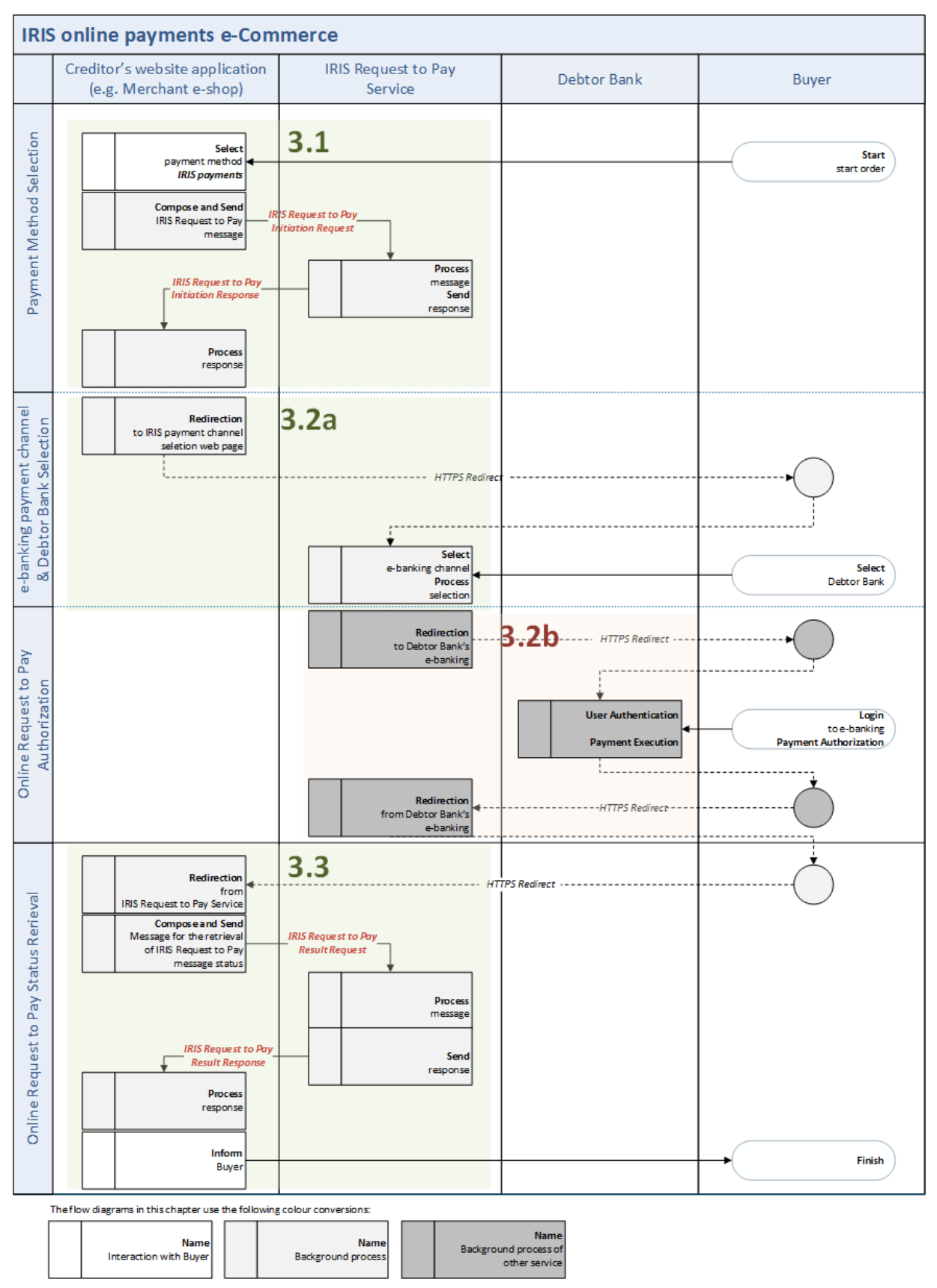

*Flow 3.1: Payment through e-banking and Debtor Bank selection*

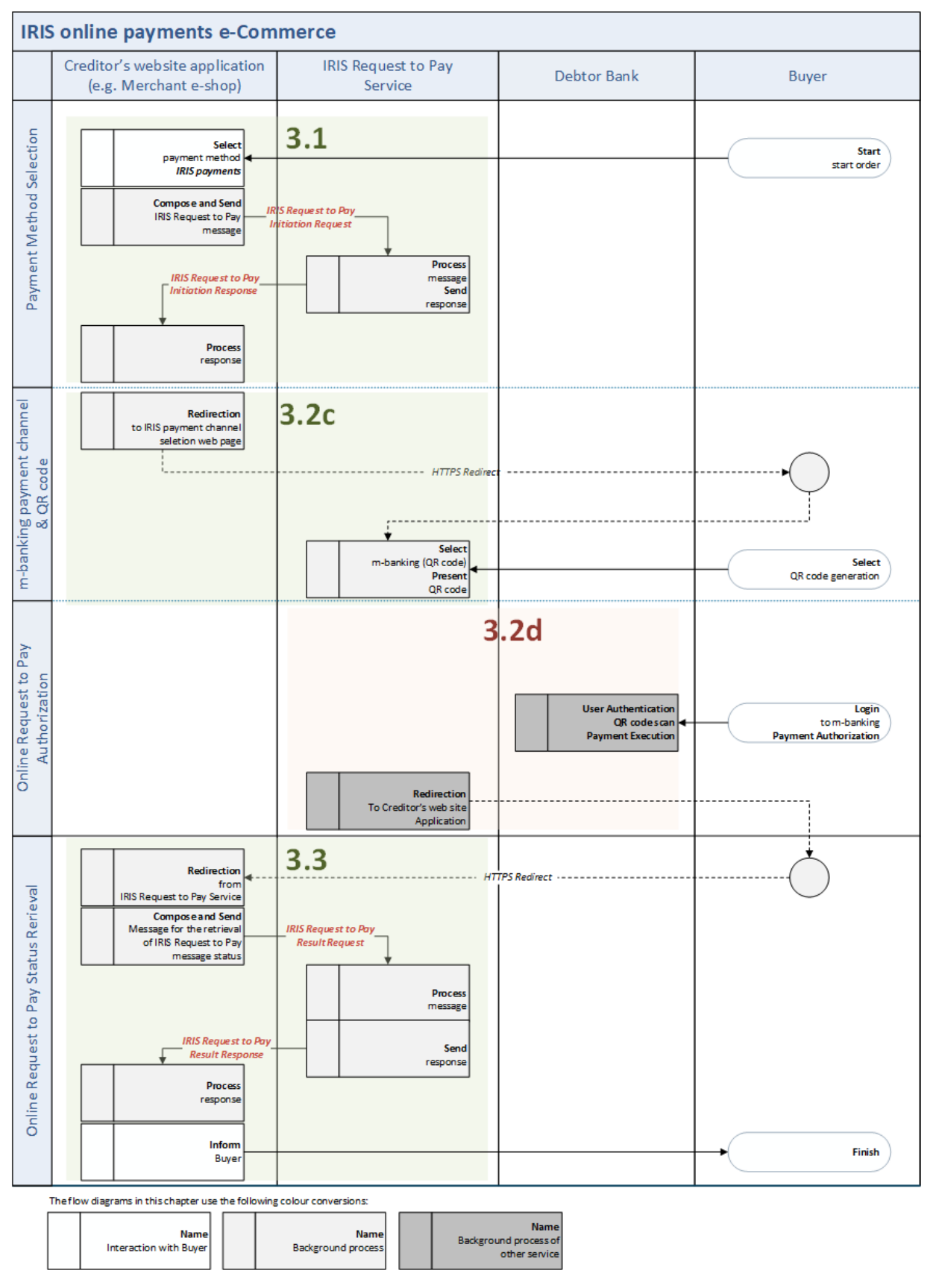

*Flow 3.2: Payment through m-banking with QR code scan*

# <span id="page-8-0"></span>**3.1 Selection of payment method IRIS payments and creation of Online Request to Pay**

The **IRIS payments** is provided as an option, with the related logo (Annex B.1) in the Creditor's website application.

IRIS payments logo must:

- Appear on the Creditor's website wherever the payment methods are featured.
- Be the same size as graphics of the other payment methods.

The Creditor's website could provide a clickable link to [www.irisonlinepayments.gr](http://www.irisonlinepayments.gr/) where customers can access further information for this payment method.

With the selection of payment method **IRIS payments**, Creditor's website application composes and sends an *IRIS Request to Pay Initiation Request* message to the Service which contains a unique Online Request to Pay reference (i*nitiatingPartyRefId)*, the validity period of the message (*validityPeriod*), the return URL of the web page in which the Buyer should be redirected from the Service after the completion of the Online Request flow (*initiatingPartyReturnURL*), as well as other information related to e-commerce transaction (amount, order description and payment code). It receives from the Service the *IRIS Request to Pay Initiation Response* message, which containsthe *orderId* that isthe unique Online Request to Pay reference of the Service, and the *bankSelectionToolUrl*, that is the URL web page of the Service for the Debtor Bank selection. The Buyer should be redirected to this URL from the Creditor's website application. The specifications of these messages are available in Annex A.1.

## <span id="page-8-1"></span>**3.2 Payment channel selection (e-banking or m-banking with QR code scan) and completion of the transaction**

By selecting **IRIS payments** as a payment method, the Creditor's website application redirects the Buyer to the URL web page of the Service (*bankSelectionToolUrl*) (value that was received from the previous step through *IRIS Request to Pay Initiation Response* message), in order for the Buyer to select the payment channel he/she wishes to proceed, that is either to select the Debtor Bank in order to perform the payment through e-banking (Flow 3.1, section 3.2a), or with QR code scan through m-banking (Flow 3.2, section 3.2c).

These web pages are accordingly customized with the logos of the banks that offer credit transfers through IRIS payments Service (see Annex B.2 with sample web pages).

In case of Debtor Bank selection, the Service redirects the Buyer to the access page of the e-banking accordingly. The Buyer is authenticated using the credentials as needed to access the e-banking services and completes the transaction (confirmation or cancellation) (Flow 3.1, section 3.2b).

In case of QR code scan selection, the buyer opens the m-banking of the Debtor Bank and he/she authenticated through the available authentication methods of the mobile application (e.g. biometrics or pin), selects QR code scan, scans the QR code that was generated during the payment channel selection web page and completes the transaction (confirmation or cancellation) (Flow 3.2, section 3.2d).

## <span id="page-8-2"></span>**3.3 Retrieve the status of Online Request to Pay**

The Creditor's website application sends an *IRIS Request to Pay Result Request* message to the Service with the request reference of the *orderId*, provided that one of the following cases apply:

- The Buyer has been redirected to the payment page of the Creditor's website after the payment process in the Debtor Bank.
- The validity period of the Online Request to Pay has been expired.
- There is an exception.

The Service sends an *IRIS Request to Pay Result Response* message, which contains the status of the Online Request to Pay (*txStatus*). The Creditor's website application displays the transaction result to the Buyer. The specifications of these messages are available in Annex A.2.

# <span id="page-10-0"></span>**3.4 Online payment request IRIS search**

*Payment Gateway* application (REF[2]) provides the ability to the authorized Creditors to access the Online Payment Requests IRIS. The *Collections/Search Online Payment Requests IRIS* option displays the incoming online Payment Requests IRIS (Screen C.2.1, Annex C). The user retrieves the incoming online Payment Requests IRIS through the *Search Criteria* (Screen C.2.2, Annex C). The available Search Criteria are Line of Business (LobID), Dates (creation date and payment date of request), Status, Payment Code, Debtor Bank, Reference Number of the Request provided by the Creditor (End to End ID), Debtor Bank Transaction ID). The transaction information are displayed by clicking on a transaction line (Screen C.2.3, Annex C).

**Status** column ( Status of IRIS requests) values:

- *Pending*: the online Request to Pay is still in pending status.
- *Authorised*: the Debtor (Payer) has authorized the payment request at the online banking and the Creditor is waiting to receive the payment.
- *Payment Received*: the payment of the related Request to Pay has been cleared and received by the Creditor.
- *Timeout*: The Online Request to Pay validity period has been expired with no action from the Debtor in the Debtor Bank's online baking.
- A*uthorising Party Aborted*: the Debtor selected the cancellation of the payment option in the Debtor Bank's online baking.
- *Error*: An error occurred during the authorization of the Request to Pay in the Debtor Bank's online baking.
- *Not Created*: The Buyer did not proceed with the Debtor Bank selection process or an error has been occurred afterwards.

Finally, the online payment request IRIS messages, that have been selected based on Search Criteria, can be downloaded locally in XLSX format file through the option *Download* irrelevant to the number of rows appeared in the screen.

# **ANNEXES**

# <span id="page-14-0"></span>**Annex A – Web Services**

The communication between Creditor's website application and the Service is implemented with Web Services. The messages are in **JSON** format and are the following:

- *IRIS Request to Pay Initiation*: initiation of an Online Request to Pay message (IRIS Request to Pay).
- *IRIS Request to Pay Result*: request of the status of an Online Request to Pay message (IRIS Request to Pay).

The messaging exchange between Creditor's website application and the Service is based on the HHTP protocol, using the Request-Response model (HTTP request - response) and the HTTP POST method. They are coded in Unicode character set UTF-8, and valid messages are the ones with HTTP status 200 in HTTP response. Also, the optional elements, if they do not have values they should not be included in the message.

At column *Format* in the tables that follow, the encoding is depicted as:

- M Mandatory the element is filled in mandatorily.
- O Optional the element is filled in optionally.
- C Conditional the element is filled in under conditions.
- \* Many occurrences are allowed.
- 8n Up to 8 numeric digits (JSON type: Number).
- 18d2 Decimal number with decimal point and up to 15 integer digits and 2 decimal digits. As decimal point the dot (.) is used and it is optional (JSON type: Number).
- 4!a Exactly 4 uppercase Latin characters (JSON type: String).
- 35x Up to 35 alphanumeric characters (JSON type: String).
- ISODtTm Date and time in extended ISO 8601 format, expressed from *seconds* up to *milliseconds*, formatted with time zone, e.g. 2018-03-02T08:10:57.267Z, 2018-03-02T10:10:57.267+02:00. (JSON type: String).
- URL URL form, e.g. [https://www.dias.com.gr](https://www.dias.com.gr/) (JSON type: String)
- Object JSON Object, that can include other name value pairstype:string, number, boolean, array, *null* or other object. (JSON type: Object)

The supported character sets in the Service are the following:

a b c d e f g h i j k l m n o p q r s t u v w x y z A B C D E F G H I J K L M N O P Q R S T U V W X Y Z 0 1 2 3 4 5 6 7 8 9  $/ - ? : () . , ' +$ Space α ά β γ δ ε έ ζ η ή θ ι ί ϊ ΐ κ λ μ ν ξ ο ό π ρ σ ς τ υ ύ ϋ ΰ φ χ ψ ω ώ Α Ά Β Γ Δ Ε Έ Ζ Η Ή Θ Ι Ί Ϊ Κ Λ Μ Ν Ξ Ο Ό Π Ρ Σ Τ Υ Ύ Ϋ Φ Χ Ψ Ω Ώ  $=$  ! %  $*$ ; #  $\leq$  \ {}[]

# <span id="page-15-0"></span>**A.1 IRIS Request to Pay Initiation**

#### *IRIS Request to Pay Initiation Request*

The Creditor's website application sends the message *IRIS Request to Pay Initiation Request* to the Service, which contains the details of the Online Request to Pay (IRIS Request to Pay).

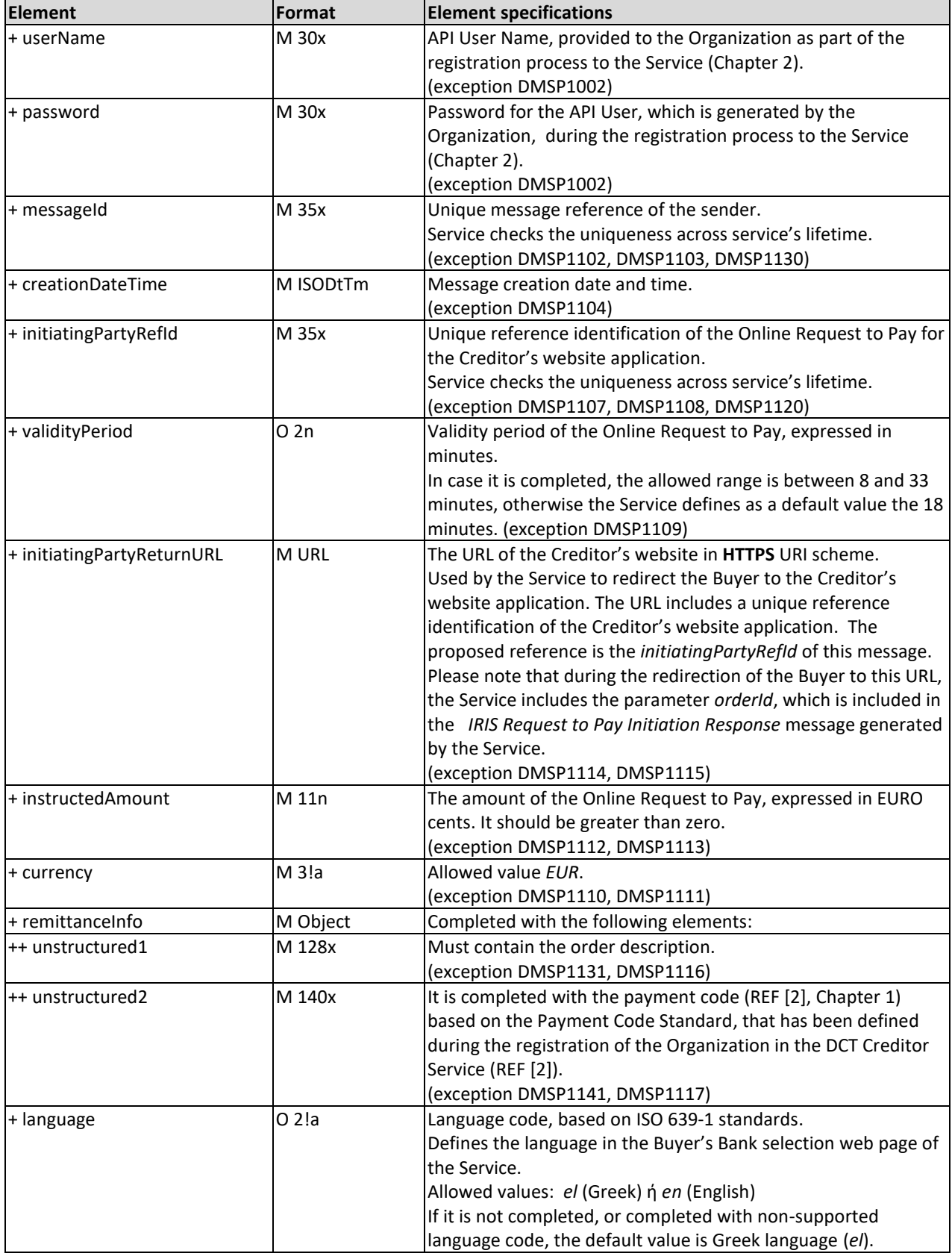

#### **Note**

The Creditor's website application expects to receive an answer from the Service within 10 seconds from the request message. In case of no response message is received within this time frame, the Creditor's website application should inform the Buyer that the transaction cannot be executed with an appropriate message.

#### *IIRS Request to Pay Initiation Response*

The Service sends an *IRIS Request to Pay Initiation Response* message in the Creditor's website application, in response to the *IRIS Request to Pay Initiation Request* message, in order to confirm the receipt of the Online Request to Pay, as well as to notify the Debtor Bank's URL address that the Buyer chose.

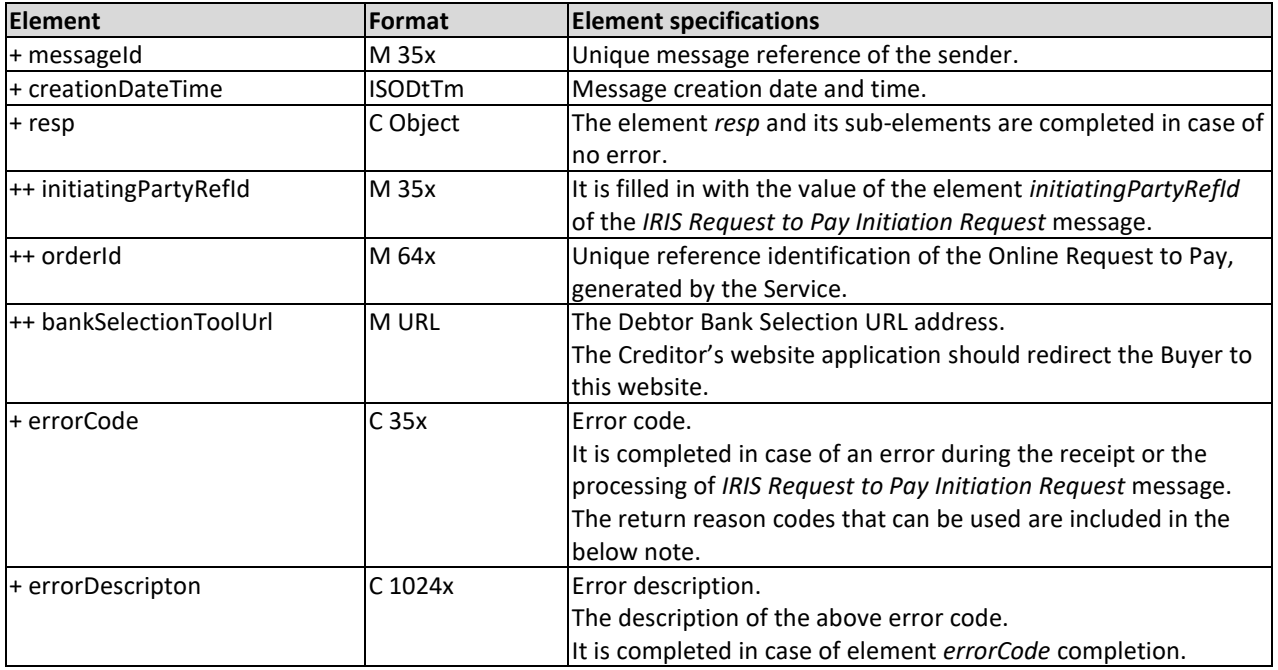

#### **Note**

The return reason codes that can be used in element errorCode are:

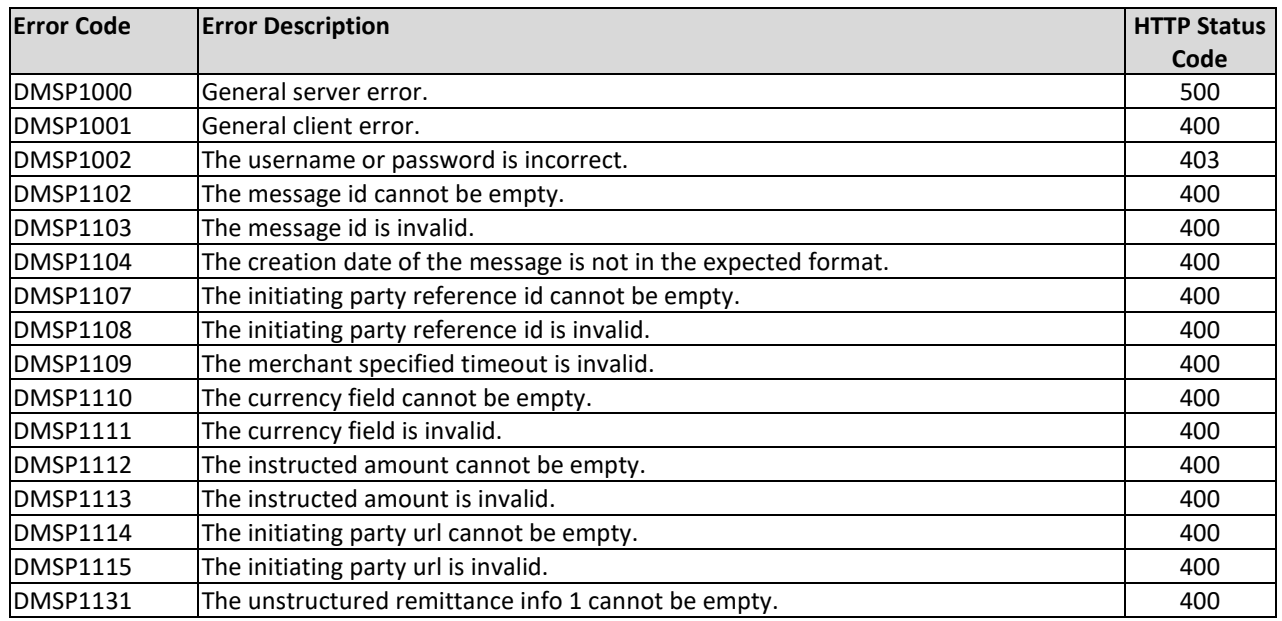

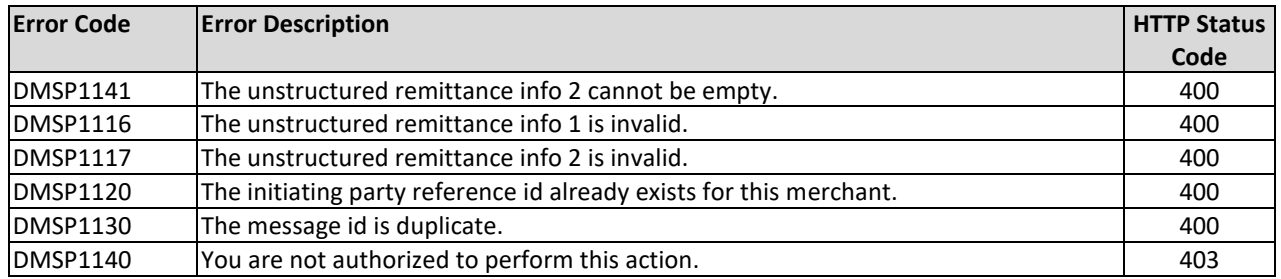

## <span id="page-17-0"></span>**A.2 IRIS Request to Pay Result**

*IRIS Request to Pay Result Request*

The Creditor's website application sends an *IRIS Request to Pay Result Request* message in the Service in order to retrieve the status of an Online Request to Pay message.

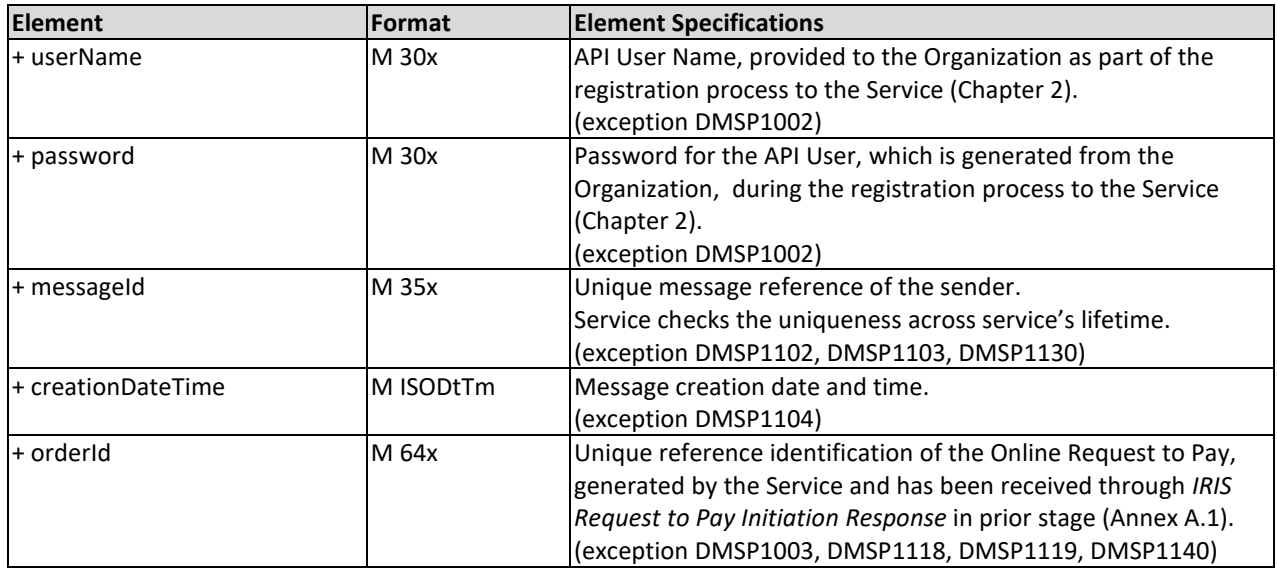

#### *IRIS Request to Pay Result Response*

The Service sendsthe *IRIS Request to Pay Result Response* message to the Creditor's website application, as response of the *IRIS Request to Pay Result Request* message, in order to return the status of the Online Request to Pay transaction.

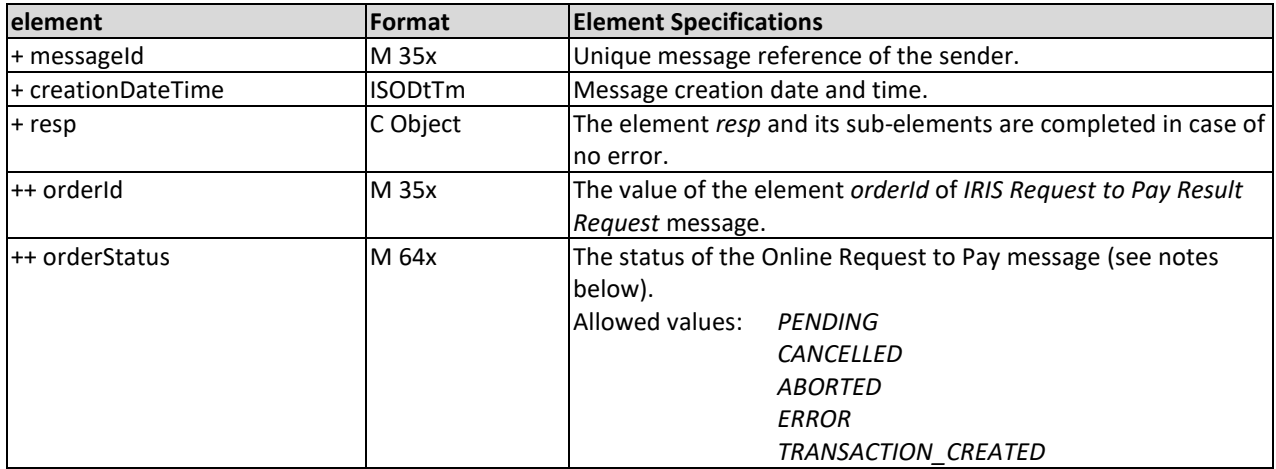

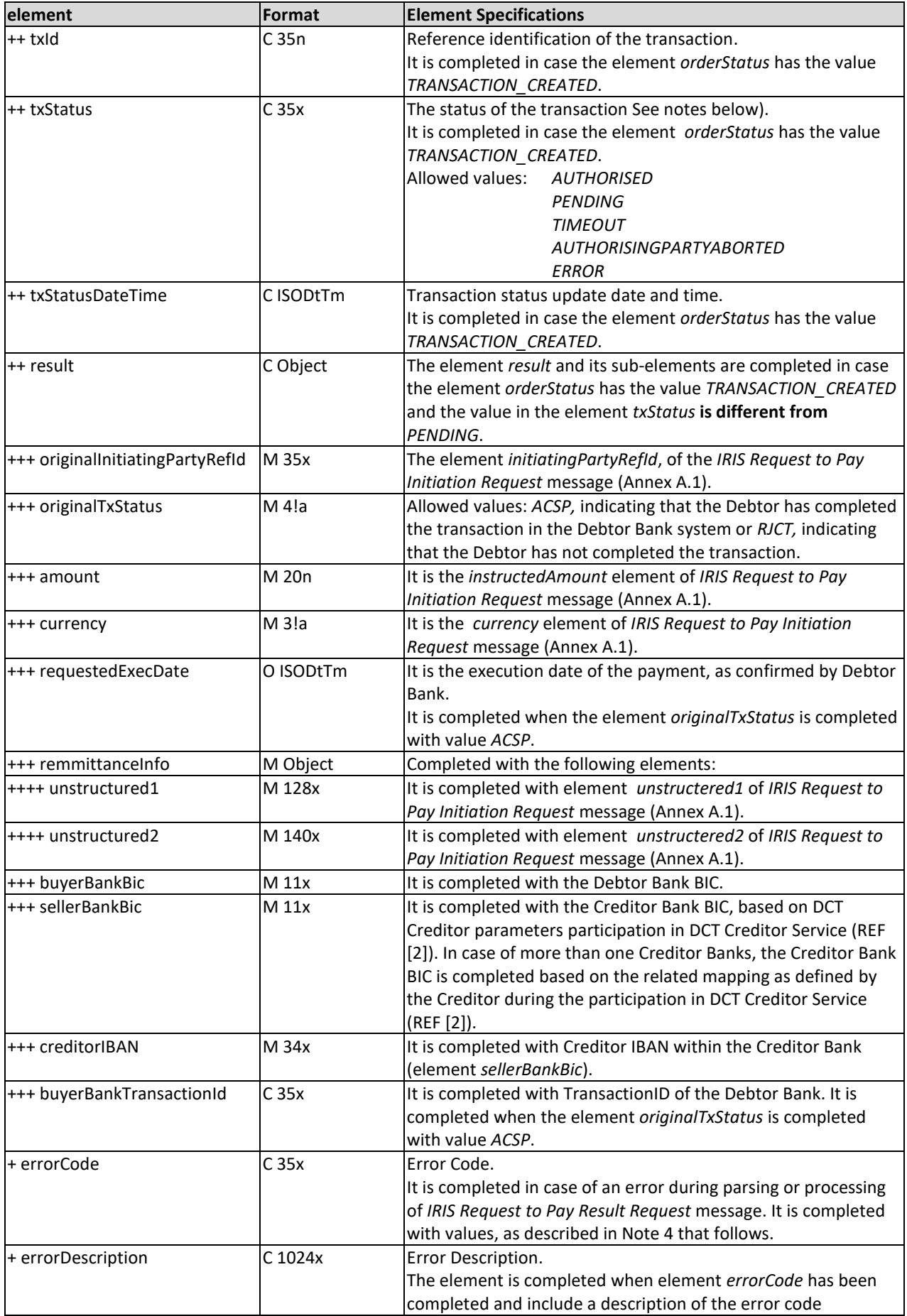

#### **Notes**

- 1. In case the Creditor's website application has not received an answer from the Service within 10 seconds after the *IRIS Request to Pay Result Request* message was sent or in case it receives the *IRIS Request to Pay Result Response* message with error code DMSP1000 (General server error) (*errorCode*), it should resend the relevant request message.
- 2. The following table illustrates the mapping of the Online Request to Pay status and the corresponding Related Transaction status:

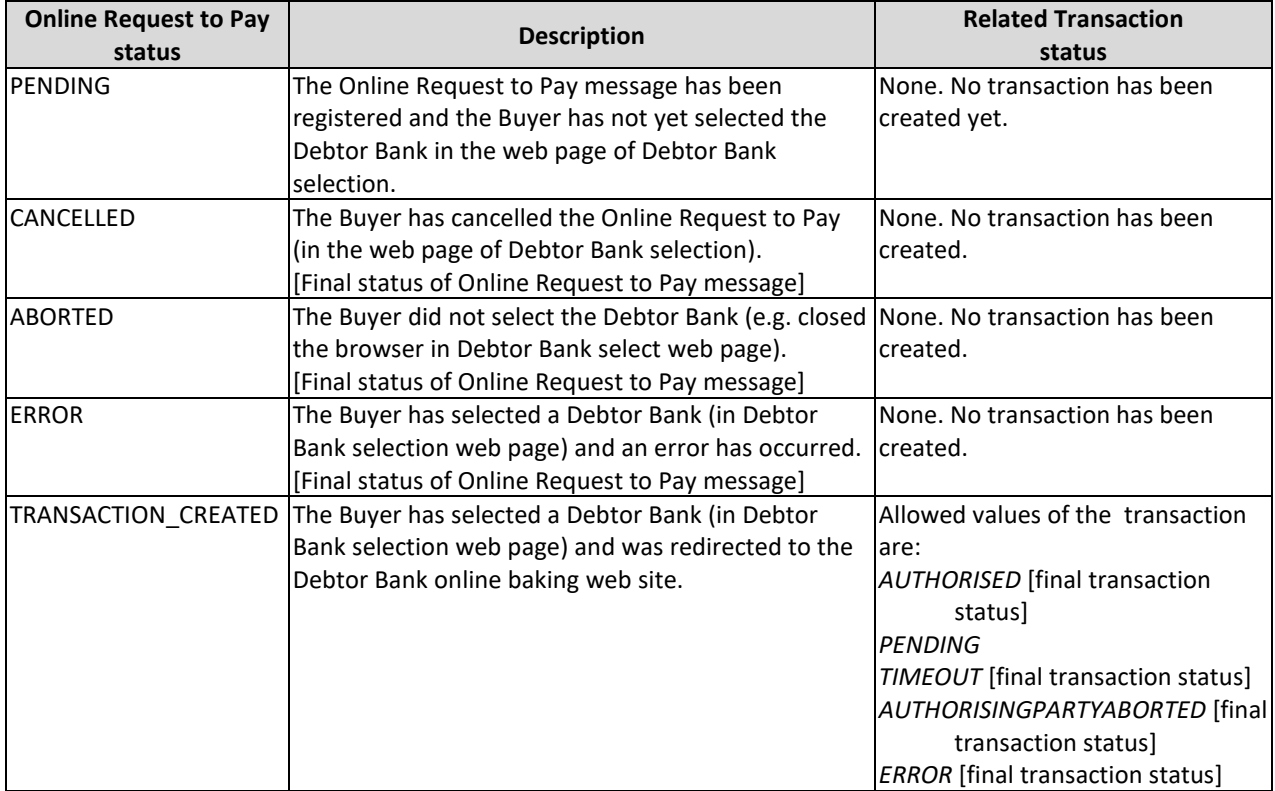

Also note, that an Online Request to Pay message is considered as authorized by the Buyer only in case the *IRIS Request to Pay Result Response* message has the following values combination: "orderStatus" = *TRANSACTION\_CREATED* and "txStatus" = *AUTHORISED* and "orginalTxStatus" = *ACSP*.

3. The following table illustrates the mapping between the *IRIS Request to Pay Result Response* message elements with the corresponding elements that the DCT Creditor will receive via incoming payments (REF [2]), when the transaction is in status *AUTHORISED*:

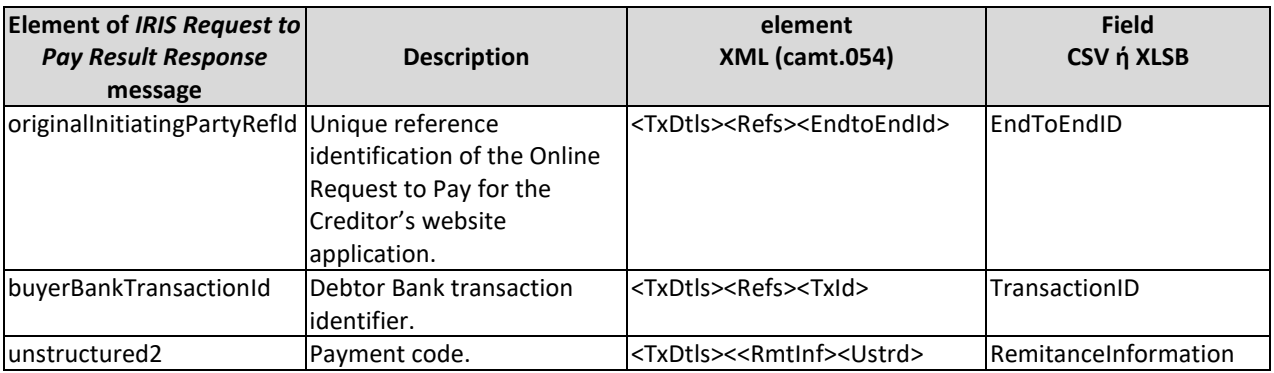

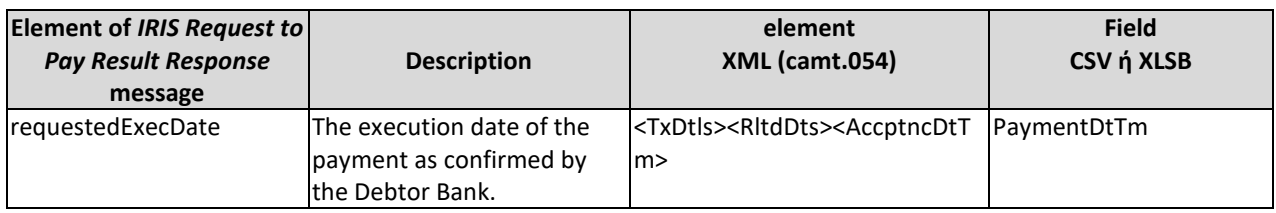

#### 4. The return reason codes that can be used in element *errorCode* are:

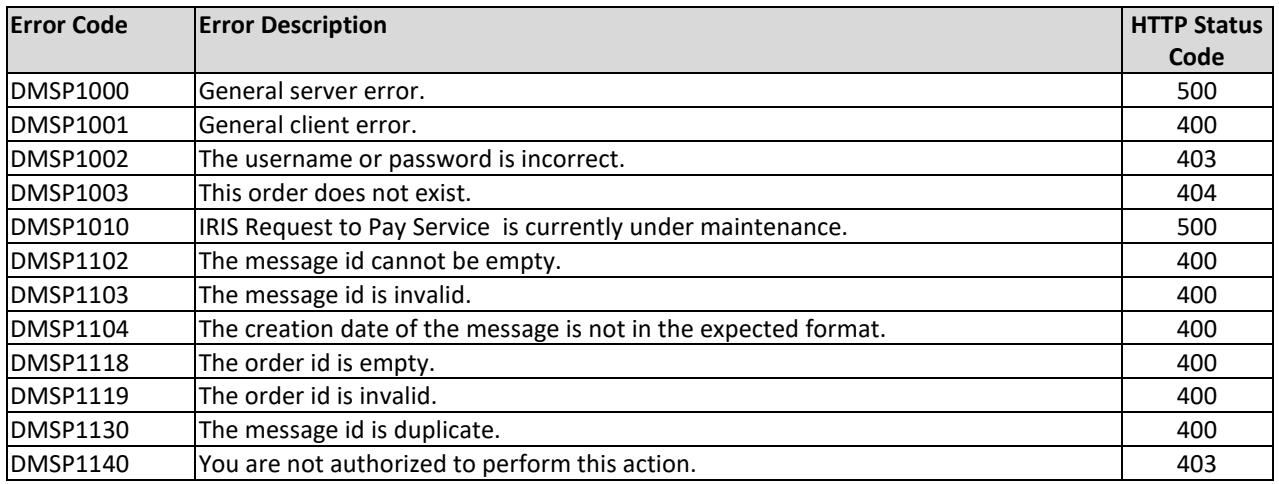

## <span id="page-21-0"></span>**A.3 Sample Messages**

## <span id="page-21-1"></span>**A.3.1 IRIS Request to Pay Initiation**

#### *IRIS Request to Pay Initiation Request*

```
{ 
  "userName":"usermerch51",
  "password":"refdDsa21s",
  "messageId":"032f48919cee4f288c449d110a56ced9",
  "creationDateTime":"2019-02-28T10:11:00.046Z",
  "initiatingPartyRefId":"a4253a6a56654a74a67bb21daadc05a3",
  "validityPeriod":"18",
  "initiatingPartyReturnURL":"https://test-merchant-eshop.com/resultPage.html?language=en&initiatingPartyRe
fId=a4253a6a56654a74a67bb21daadc05a3",
  "instructedAmount":"18025",
  "currency":"EUR",
  "remmittanceInfo":{ 
    "unstructured1":"Pair of shoes",
    "unstructured2":"00000000034567811101"
  },
  "language":"en"
```
*IRIS Request to Pay Initiation Request*

}

```
{ 
  "messageId":"02cd757acd6c4cd9898ba623cd4e2c9d",
  "creationDateTime":"2019-02-28T10:11:00.146Z ",
  "resp":{
       "initiatingPartyRefId":"a4253a6a56654a74a67bb21daadc05a3",
       "orderId":"2c510823-0936-441e-8573-efde2f6e3347",
"bankSelectionToolUrl":"https://192.168.32.185:9012/diasmsp/selectBank.html?orderId=2c510823-0936-441e-8
573-efde2f6e3347&language=en"
  }
}
```
#### <span id="page-22-0"></span>**A.3.2 IRIS Request to Pay Result**

#### *IRIS Request to Pay Result Request*

```
{ 
  "userName":"usermerch51",
  "password":"refdDsa21s",
  "messageId":"042f48919cee4f288c449d110a56ced8",
  "creationDateTime":"2019-02-28T10:15:00.046Z ",
  "orderId":"2c510823-0936-441e-8573-efde2f6e3347"
}
```
#### *IRIS Request to Pay Result Response*

```
{ 
  "messageId":"968da60a598e472cab274c4d54237824",
  "creationDateTime":"2019-02-28T10:15:00.146Z ",
  "resp": {
         "orderId": "2c510823-0936-441e-8573-efde2f6e3347",
         "orderStatus": "TRANSACTION_CREATED",
  "txId": "110044000000000000000077",
  "txStatus": "AUTHORISED",
  "txStatusDateTime": "2019-02-28T10:13:00.046Z ",
  "result": {
       "originalInitiatingPartyRefId": "a4253a6a56654a74a67bb21daadc05a3",
"originalTxStatus": "ACSP",
"amount": "18025",
"currency": "EUR",
"requestedExecDate": "2019-02-28T00:00:00.000Z",
  "remmittanceInfo": {
        "unstructured1": "Pair of shoes",
"unstructured2": "00000000034567811101"
\},
  "buyerBankBic": "DBNKGRA0",
  "sellerBankBic": "CBNKGRA0",
  "creditorIBAN": "GRxxxxxxxxxxxxxxxxxxxxxxxxx",
  "buyerBankTransactionId": "fafa0b471a1e4362894de54463e8a56a"
 }
     } 
}
```
# <span id="page-23-0"></span>**A.4 Security**

Comprehensive information security policies are in place to adequately identify, evaluate and manage all possible vulnerabilities and threats inherent in DIAS Payment System. These policies are in line with the Eurosystem oversight expectations, including those for the resilience of financial market infrastructures against cyber-attacks.

In addition, DIAS is certified against ISO 27001 the scope of which is mainly focused on the provision of payment services.

In particular, the security specifications for the Service are as follows:

- TLS Server Certificates with extended validation are in place to ensure the confidentiality and integrity of data in transit.
- User name and password authentication methods are in place to confirm the caller's (Creditor's website application) identity when connecting to DIAS's APIs.

**Note**: It is highly recommended to avoid *iframes* in Creditor's e-commerce site.

# <span id="page-24-0"></span>**Annex B – IRIS payments logo Guidelines**

## <span id="page-24-1"></span>**B.1 IRIS payments logo**

The logo consists of the two elements: the IRIS payments word mark and the pictorial mark. These elements must be used together and cannot be separated.

The typographical elements are based on **DIN Pro** font.

The related material is available in REF [1].

#### <span id="page-24-2"></span>**B.1.1 Type of logos**

#### **Vertical Logo**

The vertical IRIS payments logo is used mainly where the logo has a central position in the design.

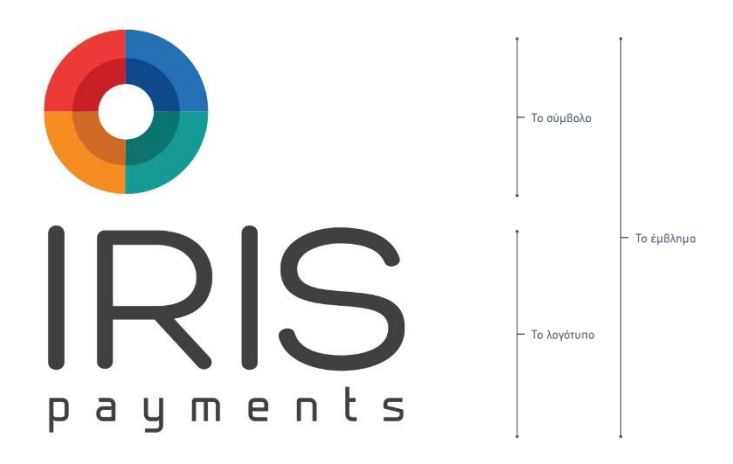

#### **Horizontal Logo**

The horizontal IRIS paymentslogo could be used in case of signatures or stamps, or where size limitations do not allow vertical IRIS payments logo's use.

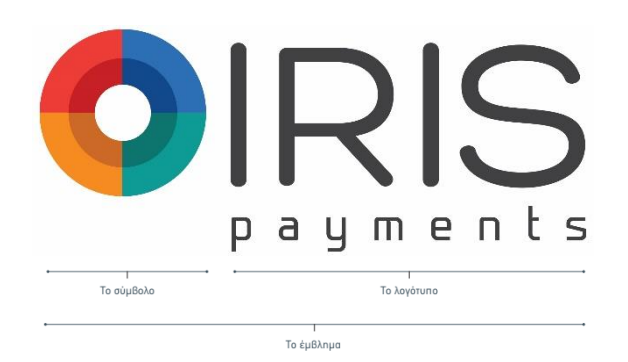

#### <span id="page-25-0"></span>**B.1.2 Minimum space around the logo**

The logo should be always clearly legible. There is, furthermore, a clear space requirement, which is designed to maintain the integrity of the logo. This clear space isolates the logo from surrounding graphic elements such as copy, photography or background patterns that may divert attention. Also, No graphic elements may be used in the clear space.

The minimum clear space is defined as the half height of the "R" in the word mark, as following:

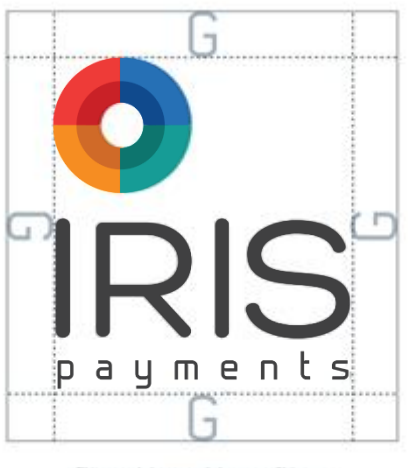

Ελάχιστο πλαϊσιό ασφαλείας του εμβλήματος

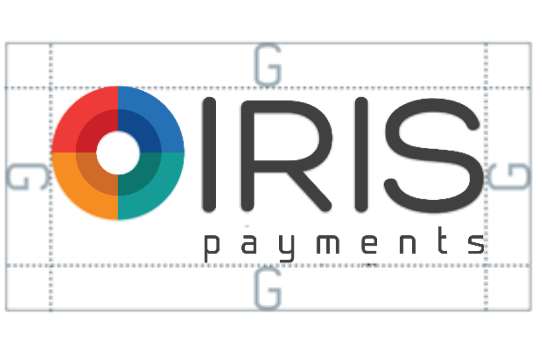

Ελάκιστο πλαίσιο ασφαλείας του εμβλήματος

#### <span id="page-25-1"></span>**B.1.3 Minimum logo dimensions**

The vertical logo must be at least 2.7 cm width and 2.3 cm height. The horizontal logo must be at least 3.4 cm width and 1.2 cm height.

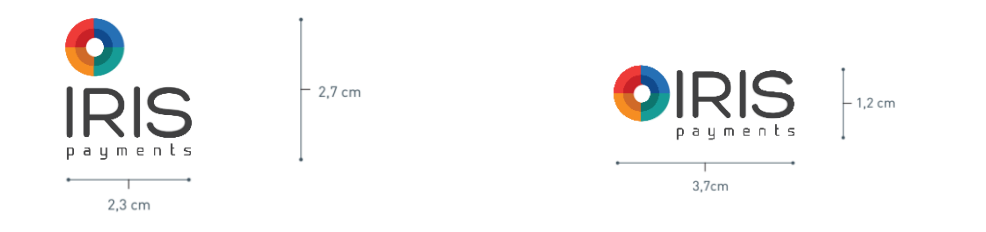

### <span id="page-26-0"></span>**B.1.4 Colour Palette**

The IRIS payments logo uses the following colour palette:

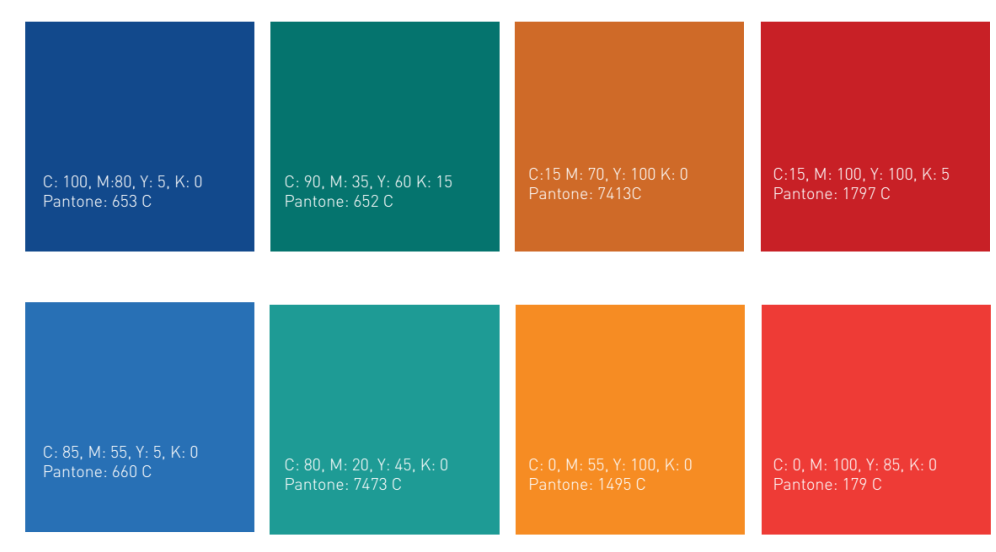

#### <span id="page-26-1"></span>**B.1.5 Invalid uses of IRIS payments Logo**

Please find below some examples of invalid uses of the logo. It is not allowed to redesign , to modify or separate the logo's elements. Specifically:

- Do not alter the colours
- Do not use shadows
- Do not modify the density of the logo
- Do not modify the fonts of the logo
- Do not distort the logo
- Do not use only the outlines
- Do not add other word mark in the logo
- Do not use complex background patterns
- It is not allowed to apply rotation of the logo
- Do not include other graphical elements or logos within the clear space requirement
- Do not modify the ratio pictorial mark and word mark
- Do not use additional colours within the logo

Try to use only the original logos, in order to ensure the high quality of the logo within your applications.

# <span id="page-27-0"></span>**B.2 Sample Webpages**

## <span id="page-27-1"></span>**B.2.1 Checkout webpage**

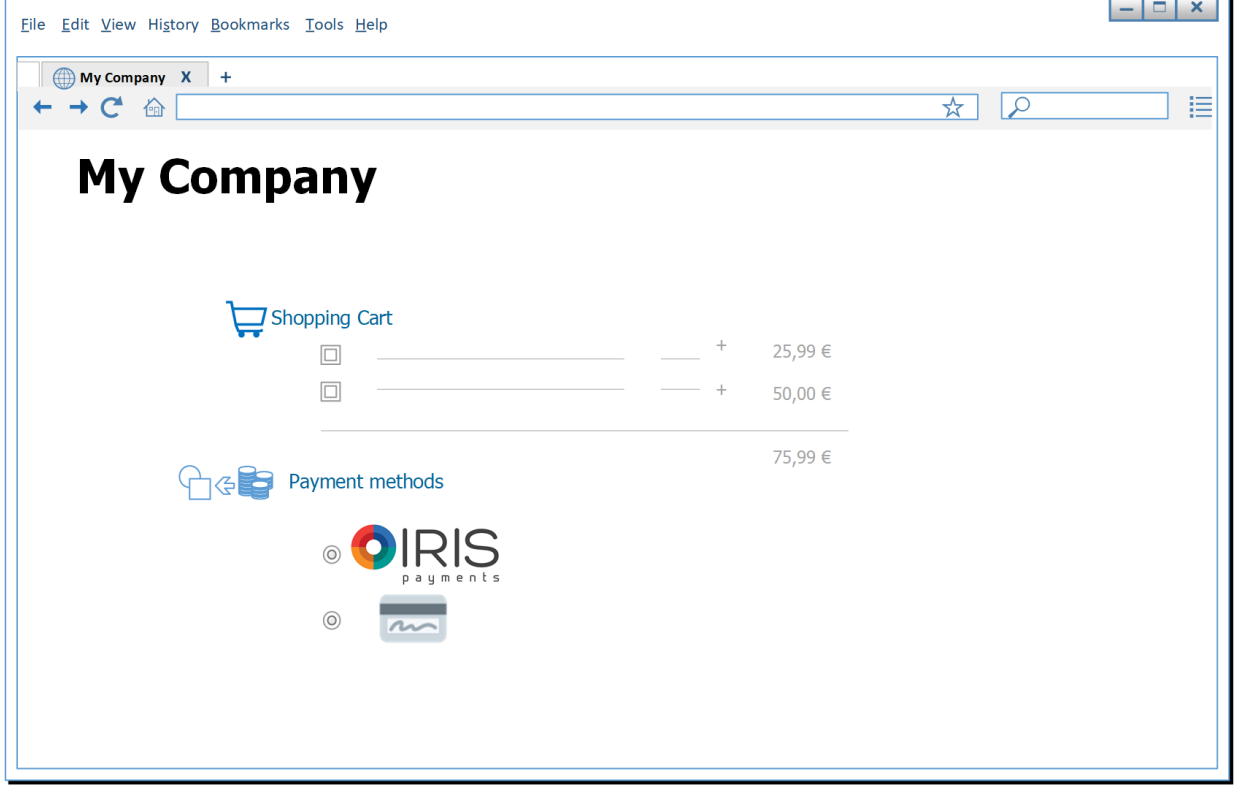

## <span id="page-27-2"></span>**B.2.2 IRIS payment channel (QR code scan or Bank selection) web pages**

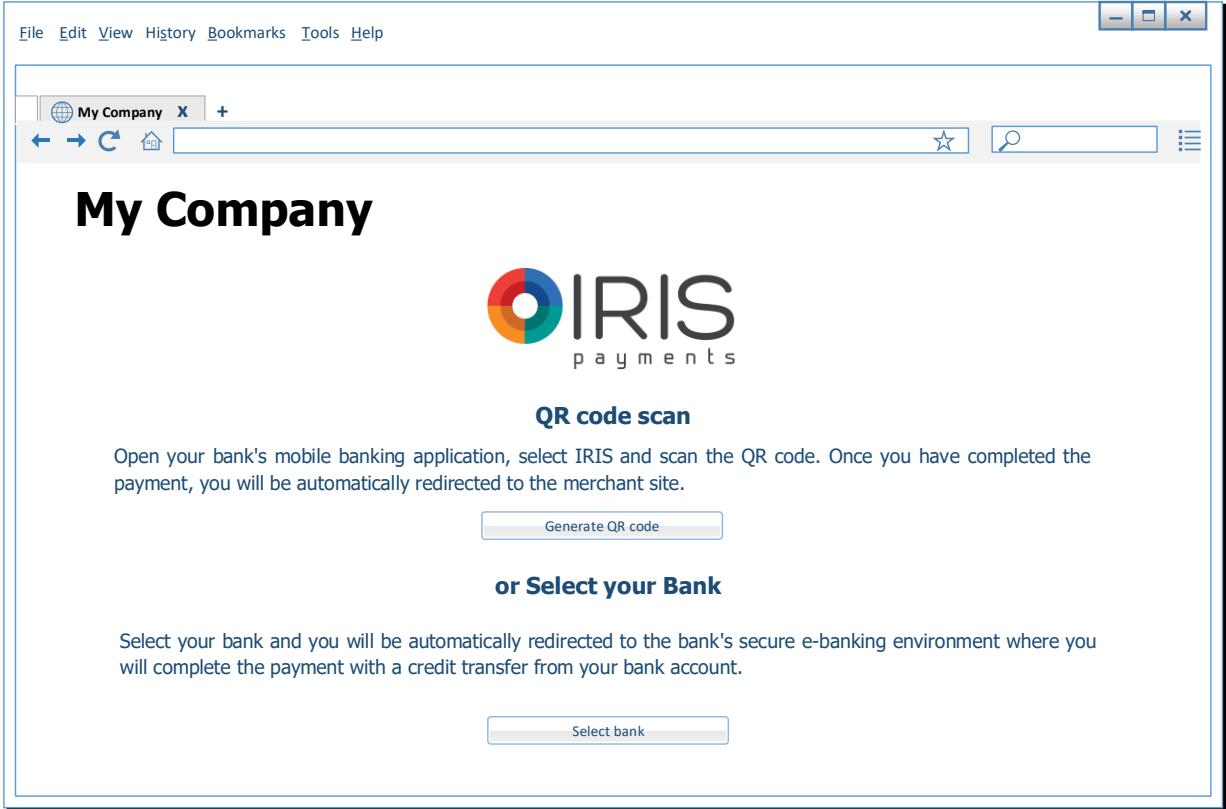

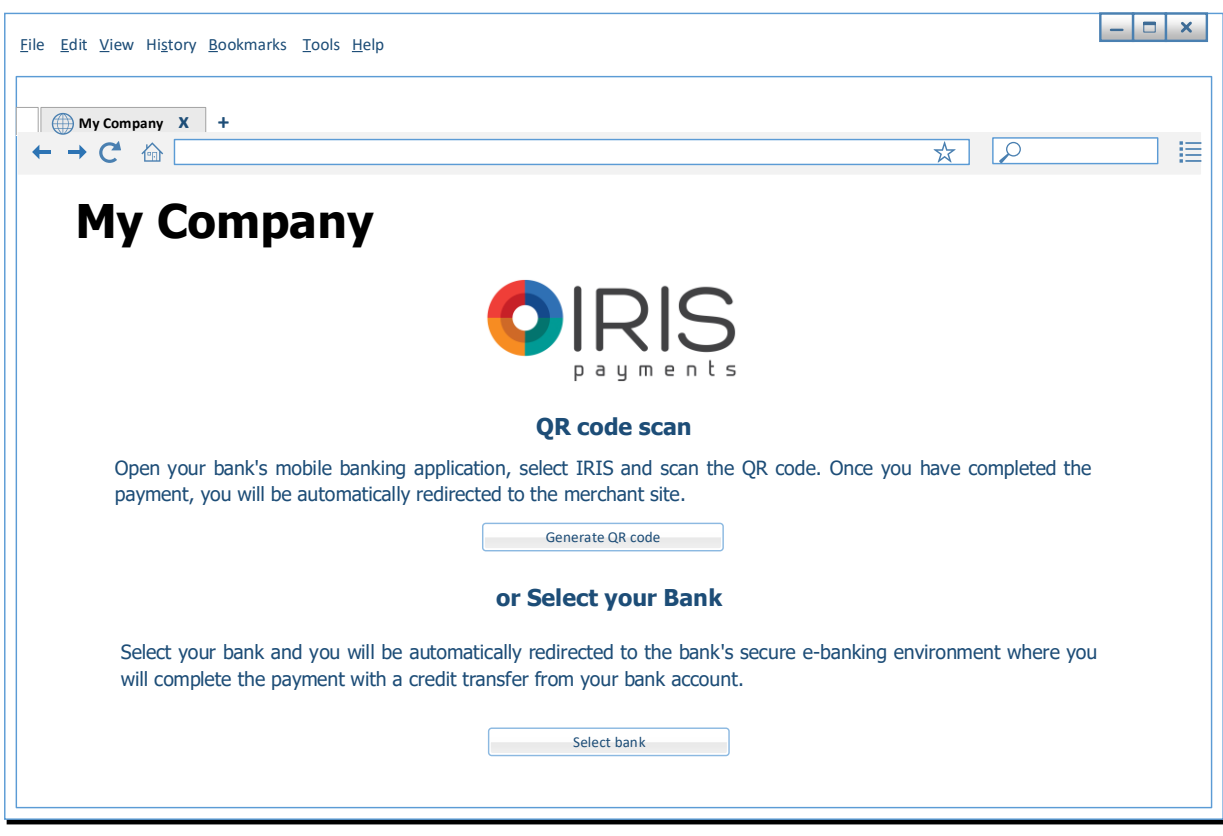

In case of QR code scan, it appears the generated QR code in the related web page.

In case of Debtor Bank selection, the logos/names of the participating banks are appeared in the related web page.

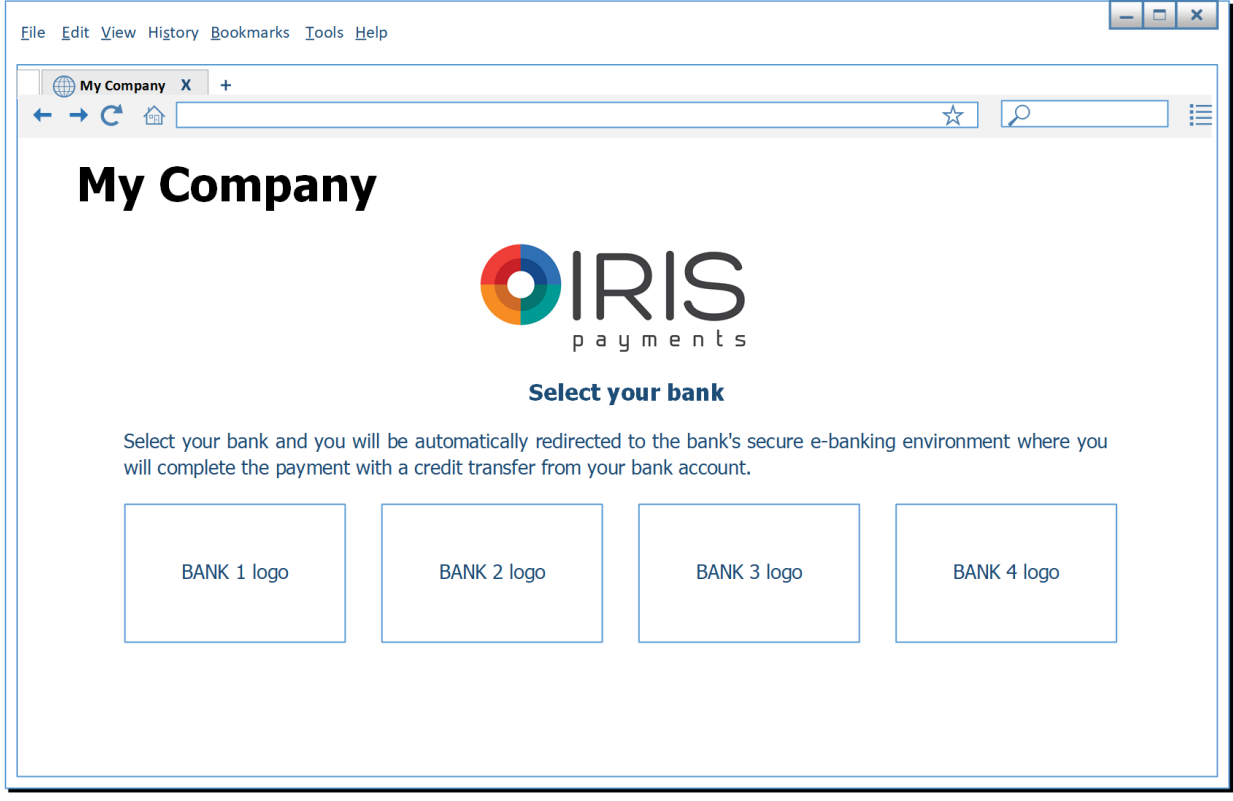

# <span id="page-29-0"></span>**B.2.3 Transaction Confirmation webpage**

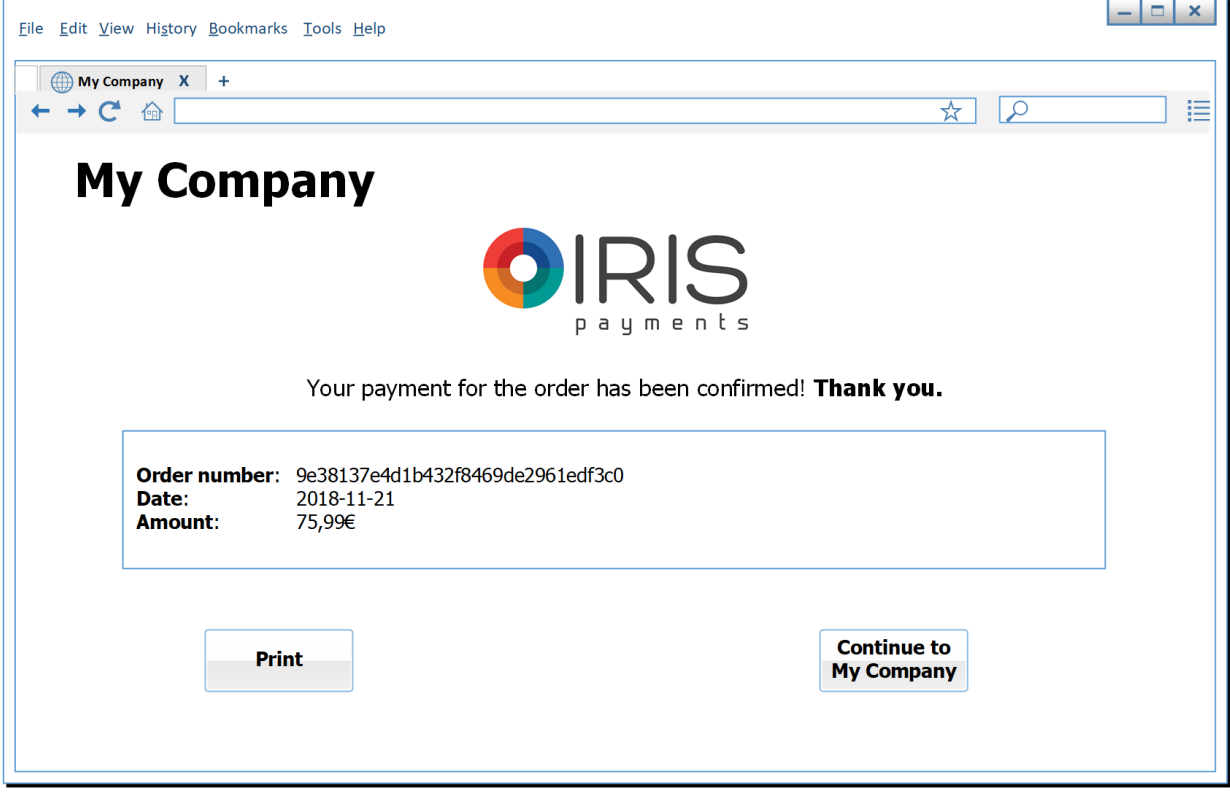

# <span id="page-30-0"></span>**Annex C – Payment Gateway**

# <span id="page-30-1"></span>**C.1 IRIS Request to Pay Service Security Configuration**

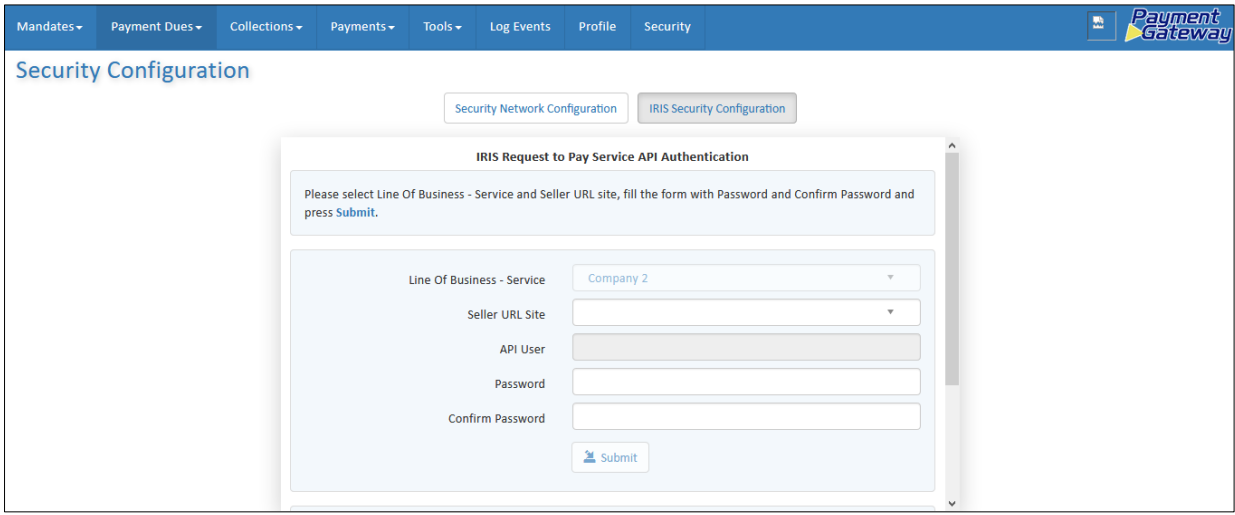

*Screen C.1.1*

# <span id="page-30-2"></span>**C.2 Search Online Payments Request IRIS**

| <b>Search Online Payments IRIS</b><br><b>L</b> Download | Search Criteria<br>N6 |        |                                      |                 |                             |                                 |                          |  |
|---------------------------------------------------------|-----------------------|--------|--------------------------------------|-----------------|-----------------------------|---------------------------------|--------------------------|--|
| <b>EndToEndID</b>                                       | <b>Payment Code</b>   | Amount | <b>Request Date</b>                  | Payment<br>Date | <b>Status</b>               | <b>Debtor</b><br><b>BankBIC</b> | <b>Debtor Name</b>       |  |
| 70e1c9f425fb49f2a508ab8766acdaed                        | 123456789             |        | €3.14 2020-02-13 10:25:29            | $\sim$          | Authorised                  |                                 | ABCDGRAO Company 4 - RIO |  |
| 72a13199121e4dfb91c8f511c5ecd22e                        | 123456789             |        | €3.14 2020-02-11 20:01:59 2020-02-13 |                 | <b>Payment Received</b>     |                                 | ABCDGRAO Company 4 - RIO |  |
| 7f3e82343fbc4561ba40ea51dcfc091f                        | 123456789             |        | €3.14 2020-02-10 18:55:38            | $\sim$          | Timeout                     | ABCDGRA0                        |                          |  |
| ecf07005b7b54cf8a4a19b75b8f33ce0                        | 123456789             |        | €3.14 2020-02-07 19:55:58            | $\sim$          | Timeout                     | <b>ABCDGRA0</b>                 |                          |  |
| 7a56b0212fce4d60a243a2a46f98a915                        | 123456789             |        | €3.14 2020-02-06 19:11:38            | $\sim$          | Timeout                     | <b>UKLGRA0</b>                  |                          |  |
| 9c22893571de4dcfa01667d831c48813                        | 123456789             |        | €3.04 2020-02-06 10:51:58            | $\sim$          | Authorisizing Party Aborted | ABCDGRA0                        |                          |  |
| 429e431a62f241969ffce11cdddd756b                        | 678900000             |        | €1.00 2020-02-05 15:43:59            | $\sim$          | Error                       | <b>ABCDGRA0</b>                 |                          |  |
| Oadf9b01528a44c1b001ad568ade4cde                        | 123456789             |        | €3.00 2020-02-05 15:42:11            | $\sim$          | Error                       | ABCDGRA0                        |                          |  |
| d30ef07d3977452a940996ac407b7803                        | 123456789             |        | €43.00 2020-02-05 15:40:40           | $\sim$          | Error                       | <b>ABCDGRA0</b>                 |                          |  |
| 1fd724050357498a96040bddcce36a4e                        | 123456789             |        | €3.00 2020-02-05 15:39:36            | Co.             | Authorised                  |                                 | ABCDGRAO Company 4 - RIO |  |
| 7d63ca909a2c4fe788a20741e7072476                        | 123456789             |        | €1.00 2020-02-05 15:29:27            | $\sim$          | Authorised                  |                                 | ABCDGRAO Company 4 - RIO |  |
| 4dc71dbf263e4d53bd2faf119e857c19                        |                       |        | €1.00 2020-02-05 15:27:47            |                 | Authorised                  |                                 | ABCDGRAO Company 4 - RIO |  |
| $\Box$ h53h601080c145088a6eae4ce3c0929 1                |                       |        | £1.00 2020-02-04 12-38-19            |                 | Timgout                     | <b>UKLGRAD</b>                  |                          |  |

*Screen C.2.1* 

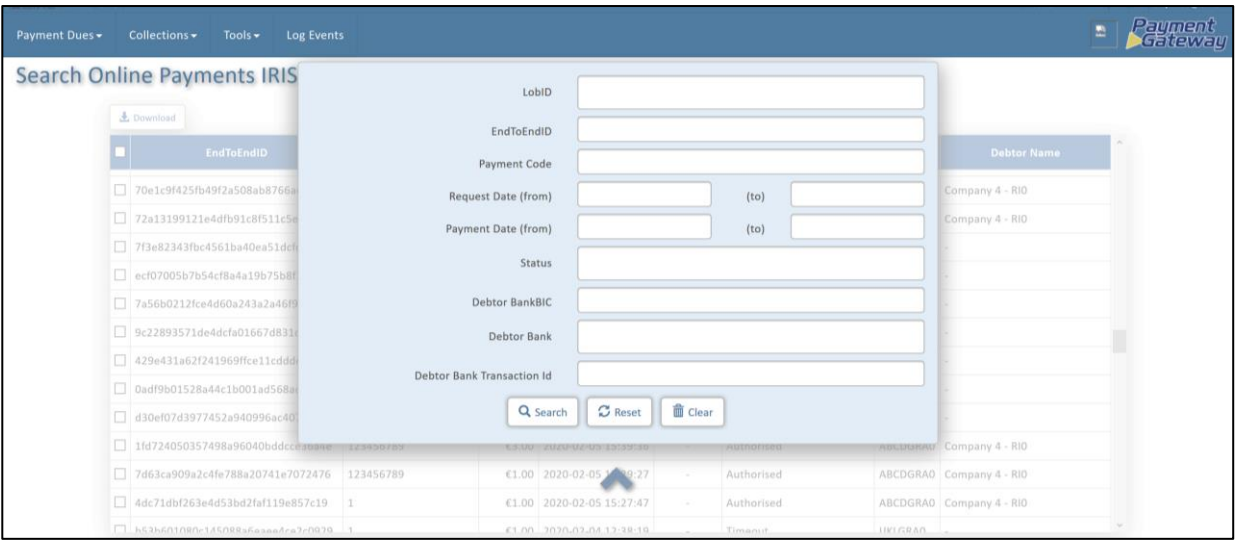

#### *Screen C.2.2*

| Payment Dues - | Collections -                                                                                                    | <b>Log Events</b><br>Tools $\blacktriangleright$ |                                                                                                    |                      |                           |             |               |                |                    | $\mathbf{R}$ | Payment<br>Seateway |
|----------------|----------------------------------------------------------------------------------------------------|--------------------------------------------------|----------------------------------------------------------------------------------------------------|----------------------|---------------------------|-------------|---------------|----------------|--------------------|--------------|---------------------|
|                |                                                                                                    | <b>Search Online Payments IRIS</b>               |                                                                                                    | Search Criteria<br>w |                           |             |               |                |                    |              |                     |
|                | $b$ , Download                                                                                                    |                                                  |                                                                                                    |                      |                           | Payment     |               | <b>Debtor</b>  |                    |              |                     |
|                |                                                                                                    | <b>EndToEndID</b>                                | <b>Payment Code</b>                                                                                   | <b>Amount</b>        | <b>Request Date</b>       | <b>Date</b> | <b>Status</b> | <b>BankBIC</b> | <b>Debtor Name</b> |              |                     |
|                | LobID<br>Org Code<br><b>Debtor BankBIC</b><br><b>Debtor Bank</b><br><b>Creditor BankBIC</b><br><b>Creditor Bank</b> | <b>Debtor Bank Transaction Id</b>                | COMPANY4<br>90004<br><b>ABCDGRA0</b><br>ABCD Bank<br>Transaction 01-01<br><b>IJKLGRAO</b><br>UKL Bank |                      |                           |             |               |                |                    |              |                     |
|                |                                                                                                    | 05630c15a12146458d2341aca54bceec                 | 123456789                                                                                             | €1.04                | 2020-03-19 12:11:02       |             | Timeout       | CRBAGRAD       |                    |              |                     |
|                |                                                                                                    | 052239c170e6481b9d5c8e2647361465                 | 123456789                                                                                             |                      | €1.00 2020-03-13 12:34:25 | $\sim$      | Timeout.      | ERBKGRAD       |                    |              |                     |
|                |                                                                                                    | d498f3d839a744e48d9311499e71494b                 | 123456789                                                                                             | €1.00                | 2020-03-13 12:34:22       | $\sim$      | Not Completed |                |                    |              |                     |
|                |                                                                                                    | [ f47403fa62e444f19f0f87416184de4d               | 123456789                                                                                             |                      | €1.00 2020-03-13 12:08:44 | $\sim$      | Timeout       | ERBKGRAO       |                    |              |                     |
|                |                                                                                                    | 1965d00e38dd4e77ad1cdc0eb6fd79bb                 | 678900000                                                                                             | €5.00                | 2020-03-13 11:56:48       | $\sim$      | Timeout       | ERBKGRAO       |                    |              |                     |
|                |                                                                                                    | □ fa4b5c8dd91146c5aa8f7db0939d3867               | 123456789                                                                                             |                      | €6.00 2020-03-13 11:34:59 | $\sim$      | Timeout       | ERBKGRAD       |                    |              |                     |
|                |                                                                                                    | c156c42ac5ce4323aed5104f23ba302f                 | 111221                                                                                                |                      | €1.00 2020-03-13 11:29:35 | $\sim$      | Timeout       | ERBKGRAO       |                    |              |                     |
|                |                                                                                                    |                                                  |                                                                                                    |                      |                           |             |               |                |                    |              |                     |

*Screen C.2.3*